FATXplorer 2.0 is a Windows-based, graphical file manager that enables you to view and edit MS-DOS, NTFS and FATX formatted diskettes/disks. It also allows you to copy or move files from one diskette/disk to another if the disks are not larger than 8MB. Most of the features in FATXplorer have been designed for people who use DOS or Windows 3.x systems with no hard drives or for those who have but do not need DOS software on their system because they use other packages, such as Microsoft Windows NT 4 or MS-DOS 7.x (or MS-OS PC-DOS). You can use FATXplorer to copy files from one diskette/disk to another. The diskettes/disks do not have to be identical, but they must be either MS-DOS format or FAT 12, 16 or 32 format. FATXplorer has a few extra features that will help you manage a computer with up to eight drives that use high density drives. Hard drives are now larger than 8MB, so it is no longer possible to copy files directly from one drive to another using DOS commands because the copies will become fragmented and could cause damage when copying very large files. If hard drives are larger than 8MB, you must use a third-party utility with the appropriate DOS for that particular machine or partition commands to copy files to another drive. What's new in version 2.0: The installation program includes the following files: FATXplorer uses a configuration file and an optional companion file (FATXplorer.ini and CFG.TXT) to save all settings and preferences made by the user during its operation. These two files are located in the same directory as FATXplorer's executable file (FATXplorer.EXE). Also, there are four folders that are commonly extracted by installation programs. These are the FATXplorer folder, the MSDOS folder, the Windows 3.0 folder and the Windows 95 folder. The files in each of these folders are not required to run FATXplorer properly, but some installed packages will require certain files or folders to run correctly. The following is a list of these four common areas for software installation: The following is a list of default settings for FATXplorer:

FATXplorer can be easily extended with new commands by adding DLL files to the following folders: DLL (Windows 3. 1 and Windows 95), GIF (Windows 3.1 and Windows 95), DLL32 (Windows NT 4). Note: The FATXplorer.INI file must include all DLL file names as well as the command line that will be used to run each DLL extension. FATXplorer can use any Windows compatible printer, such as an HP-LaserJet, DeskJet or Epson inkjet printer, although it may require a few adjustments to the configuration file ("FATXplorer.INI") because not all printers share the same compatible format and settings with all computer systems and environments.

Version 1.0 was released on July 31, 1997 for Windows 3.

148eeb4e9f3227

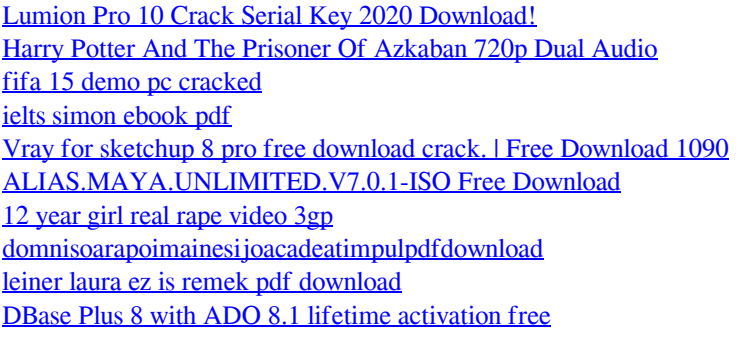